# **2020 Commercial Products**

## Release Notes and Known Issues List

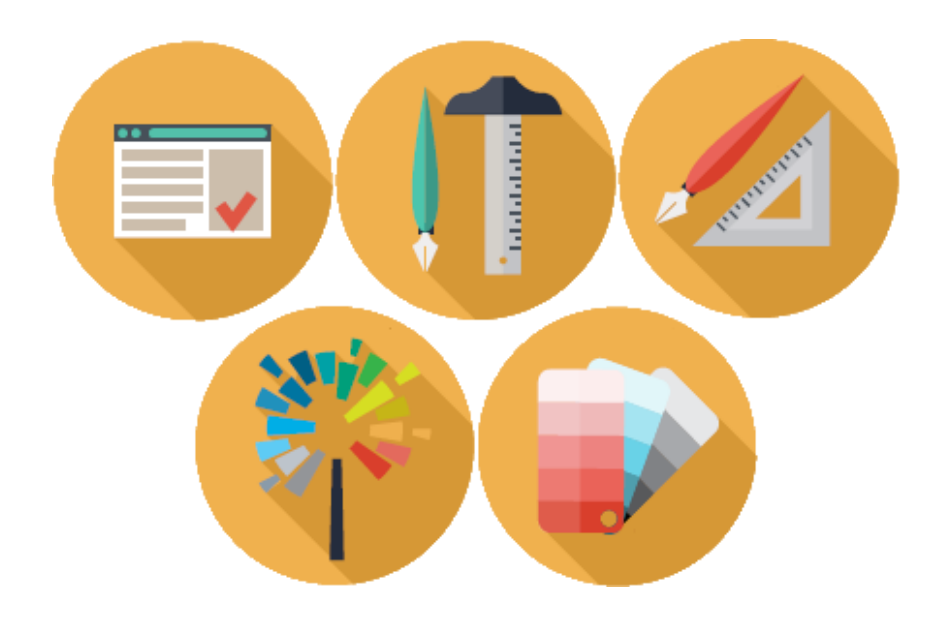

2020 Worksheet 2020 Cap 2020 Giza 2020 Visual Impression 2020 Visual Materials

## **CONTENTS**

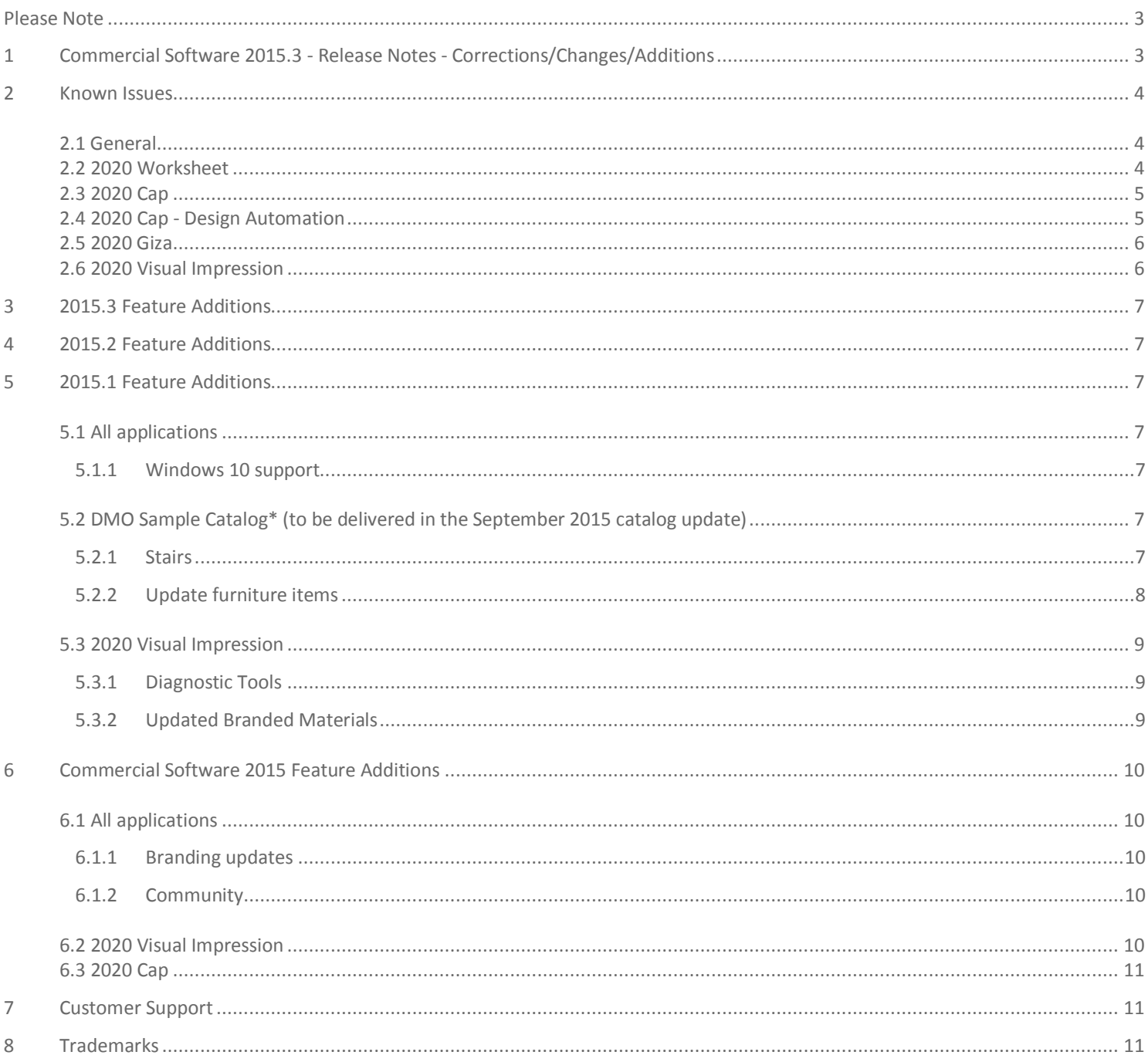

## <span id="page-2-0"></span>**Please Note**

Within Worksheet, go to **Help > Check for Software Updates…** to find Software Updates, if available.

ALWAYS APPLIES: Files modified in newer versions of the software are not necessarily backward compatible with earlier versions of the software. When there is a compatibility issue the following will be seen: Worksheet and Giza will display a message about incompatibility; CAP Designer will cause an error in AutoCAD.

## <span id="page-2-1"></span>**1 Commercial Software 2015.3 - Release Notes - Corrections/Changes/Additions**

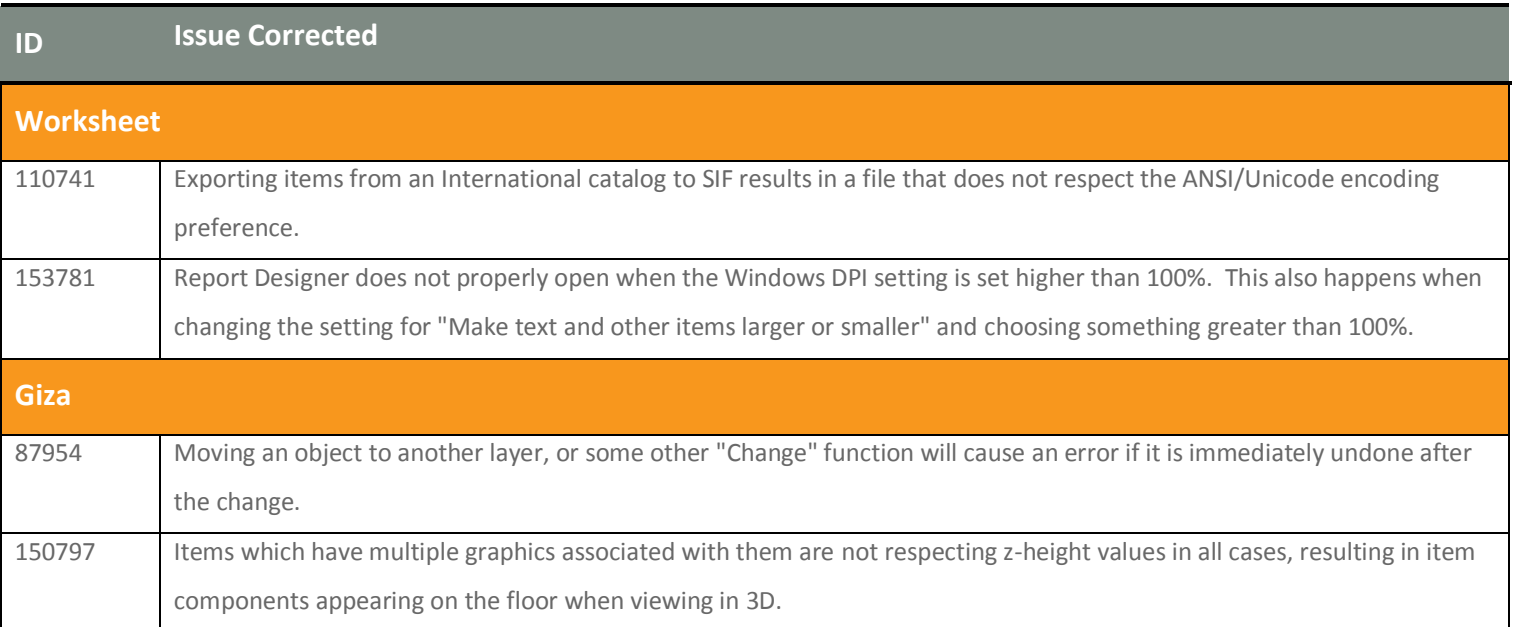

## <span id="page-3-0"></span>**2 Known Issues**

Please be aware of the issues noted below. Most of these issues affect a small number of users because of the specific or unique circumstances under which they occur. However, 2020 feels it is important to fully disclose these known scenarios and workarounds. As always, 2020 strongly recommends you fully check your work yourself prior to submitting orders. 2020 and the manufacturers it supports cannot be held responsible for incorrect specifications or drawings. Please refer to your Software End User License Agreement for more details.

## <span id="page-3-1"></span>**2.1 General**

**Issue:** When installing the 2015 version of Commercial Software from the software DVD on a Windows 10 system, the install will present messages stating that one or more prerequisite packages fail to install. A message stating "This application is incompatible with your operating system" may also be seen for one or more parts of the software installation.

*Workaround:* These errors can be disregarded and closed. Installing the 2015.1 SP will correct any problems relating to the software installation when it is installed immediately after the DVD-based 2015.0 version.

**Issue:** After installing the latest version of Commercial Software, the shortcuts are not updated to the new icons due to the way that Windows caches icon images.

*Workaround:* The icons eventually switch over to the new version(s) on their own. Alternately, new shortcuts can be manually created.

**Issue:** When installing catalogs to a non-default location on a 64-bit system ("normal" install, not a Network/Client install) the required files for automation may not be located by the software, resulting in Automation Palettes that do not contain all of the proper user interface elements.

*Workaround:* Please contact 20-20 Customer Support for in resolving this issue.

**Issue:** There are known issues with UNC pathing and CAP Studio.

*Workaround:* 20-20 Technologies recommends using mapped drive letters when dealing with folder locations. NOTE: This can happen even when "My Documents" folder is pointed to a network location instead of your local hard drive. Check with your IT administrator to find out if this is your issue.

**Issue:** Content cannot be added through Preferences in CAP Studio when installed on Windows 7 or Windows Vista.

**Workaround:** Use the Catalog Maintenance feature of the monthly content disk set.

### <span id="page-3-2"></span>**2.2 2020 Worksheet**

**Issue:** When a Worksheet is repeatedly saved, it grows in size. This can lead to large files.

*Workaround:* Periodically use the "Purge" command within 20-20 Worksheet. This command is located in the "File" menu.

**Issue:** When 20-20 Worksheet is set to run in "Windows XP Compatibility Mode" its performance will degrade over time. (This is set by right-clicking on the desktop shortcut and selecting the proper item from the pop-up menu.)

*Workaround(s):* Do not run Worksheet in "Windows XP Compatibility Mode".

**Issue:** DPP discounts on non-DPP items do not persist through an "Update Worksheet" command

*Workaround:* Only use DPP discounts on DPP-supported catalogs.

## <span id="page-4-0"></span>**2.3 2020 Cap**

**Issue:** You install or update Cap/AutoCAD and the Cap Designer menu and/or toolbars do not appear in AutoCAD. Typing "CAP" at the command line does nothing or produces the error "unknown command".

**Workaround:** Manually load the correct .ARX file from the CAP Studio installation folder.

**Issue:** Dependency-related graphics (Canadian and GSA versions of American catalogs and/or manufacturers) do not work with Block Replace.

*Workaround:* Manually find and replace items. Using "Highlight by Part Number" or "Highlight by Select" can aid in this process.

**Issue:** Creating Associated Worksheets for large drawings or updating large drawings with Associated Worksheet information can use excessively high amounts of memory (by AutoCAD) which may lead to AutoCAD unexpectedly closing.

*Workaround:* None at this time. In cases where Associated Takeoff cannot be completed, workaround is to use standard visual worksheet takeoff; the drawing can then later be manually updated against that worksheet.

**Issue:** Cap Bounds that overlap may not appear properly in a Worksheet Take-off.

*Workaround:* Be sure that Cap Bounds are not overlapping or touching.

## <span id="page-4-1"></span>**2.4 2020 Cap - Design Automation**

**Issue:** If an XSITE drawing is opened when Cap is NOT running, problems can occur. These problems may be related to saving, the removal of items from the drawing, and moving items. In some cases, the problem will be immediately seen while in other cases, the problem will not be seen immediately.

*Workaround:* Make sure Cap is loaded (from the command line in AutoCAD) before opening any drawings with XSITE components already in them.

**Issue:** Error messages occur when using XSITE in any of the following manners inside of AutoCAD: a) within a CAPStandard; b) as a WBLOCK from another drawing; c) using COPYCLIP from one drawing to another; d) inserting one drawing into another.

*Workaround:* At this time, there is no workaround to prevent the error messages. In some scenarios, the error messages occur even though there truly is not a problem with the drawing. To use elevations created in one drawing in another drawing, use the "SaveAs" function to create the second drawing. If you use XSITE graphics often, have encountered error messages and are concerned about your drawing(s), please contact technical support at (800) 638-6002 and we would be happy to discuss the problem.

**Issue:** When selecting from the dropdown list in the Kimball XSITE Tag Manager, the use of existing tags does not work when those tags have skipped options.

*Workaround:* Go through the normal process of re-optioning the item rather than selecting a Finish Code.

**Issue:** Dependency-related graphics (Canadian and GSA versions of American catalogs and/or manufacturers) do not work with CAPTile or AutoConnectors. Scenario: You have placed graphics into your drawing from a Dependency-related catalog, and realize that neither CAPTile nor AutoConnectors work on them.

*Workaround:* Use US graphics, and once a Worksheet take-off has been done, change the catalog of manufacturer codes to the corresponding Canadian or GSA codes.

**Issue:** CAP Designer's Automation functions (AutoHardware, XSite, Panel Builder, etc.) might not work correctly if your regional settings in Windows are not set to English.

*Workaround:* Set Window's regional settings to English if you experience a problem and it is necessary to run the specific Automation functions that exhibit the problem.

## <span id="page-5-0"></span>**2.5 2020 Giza**

**Issue:** Giza catalog data is designed to work with newer versions of Giza Studio. If an older version is used a message will appear to that effect.

*Workaround:* Update to a newer (preferably newest) version of Giza Studio.

**Issue:** When Giza is run on Windows 7 or Windows Vista operating systems Frame Designs cannot be imported into a CDB file from another CDB file (Giza Project).

*Workaround:* With the Frame Designer interface, Export the specific Frame Design from the source CDB and then import that exported Frame Design into the current CDB, choosing to import "Design Sets" rather than "Giza Projects"; the exported Frame Design will then appear and be able to be imported into the CDB.

## <span id="page-5-1"></span>**2.6 2020 Visual Impression**

**Issue:** An "Out of Memory" situation may occur when working with very large scenes in Visual Impression.

*Workaround:* Reduce the size and/or complexity of visualized scenes

**Issue:** Some items' 3D images appear to be lower quality when compared to the images as seen in the single item preview used by 20- 20 Options.

*Workaround(s):* There is no current workaround to this issue. Quality is directly related to how the 3D shape itself is drawn.

Please report occurrences of this problem to *[commercial.support@2020.net](mailto:commercial.support@2020.net)* including the mfg. code, cat code, and part number. **Issue:** Dependent upon the resources of the computer, Visual Impression may have display issues. Older or underpowered video cards and/or out-of-date video card drivers cause this scenario.

*Workaround(s):* Within Visual Impression, go to Settings and uncheck the "Use hardware for UI elements (recommended)" –

and/or-- update your video drivers to a more current version.

**Issue:** When taking "Snapshots" of a scene within Visual Impression, on a Windows XP system, "boxes" may appear in the snapshots. These "boxes" will be located where the screen elements for materials, item list, etc. were on the screen when the snapshot was taken.

*Workaround:* In many cases, updating to the latest video drivers has corrected the problem; in other cases, it has not. Cases not corrected by updating video drivers have no workaround at this time.

**Issue:** When viewing a scene in "Side 2D", a grid pattern will appear if and a room item is selected.

*Workaround:* Deselect any selected room items and view the scene in "Side 2D".

**Issue:** When an "Apply" is done to a visualized worksheet, it grows in size. This can lead to large files.

*Workaround:* Periodically use the "Purge" command within 20-20 Worksheet. This command is located in the "File" menu.

## <span id="page-6-0"></span>**3 2015.3 Feature Additions**

This Service Pack includes no feature additions.

## <span id="page-6-1"></span>**4 2015.2 Feature Additions**

This Service Pack includes no feature additions.

## <span id="page-6-2"></span>**5 2015.1 Feature Additions**

## <span id="page-6-3"></span>**5.1 All applications**

#### <span id="page-6-4"></span>5.1.1 WINDOWS 10 SUPPORT

 2020 Commercial software is fully supported on Windows 10 with installation of this service pack, permitting the use of the latest and most modern version of Windows. If you haven't already installed the 2015 software disc, you may notice one or more the following when doing so: a message relating to a prerequisite package install and/or messages relating to incompatibility. These errors can be disregarded as the 2015.1 SP will correct the problems when it is installed after the 2015.0 version.

## <span id="page-6-5"></span>**5.2 DMO Sample Catalog\* (to be delivered in the September 2015 catalog update)**

#### <span id="page-6-6"></span>5.2.1 STAIRS

- Stairways were added within the DMO catalog as well as Extras within Visual Impression
- There are multiple types in three heights: 10', 9', 8'
- They are located inter the "Accessories" section of the DMO catalog, within their own sub-section labeled "Stairs"

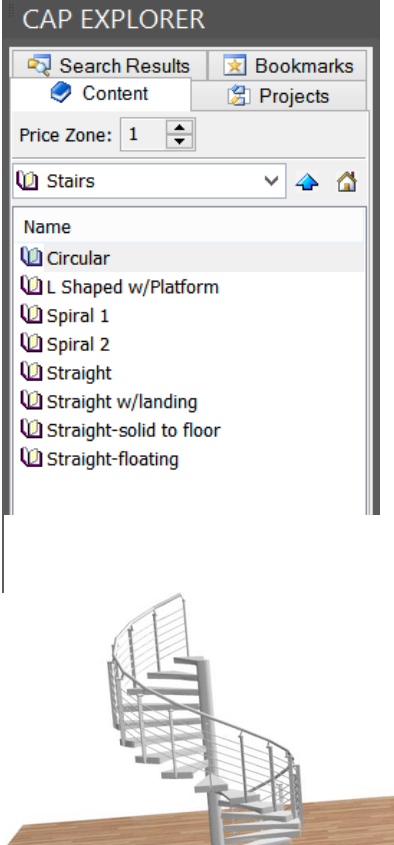

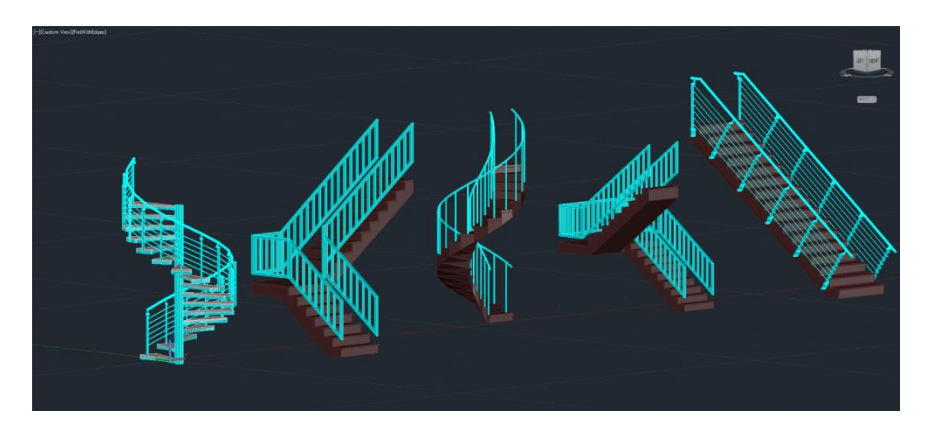

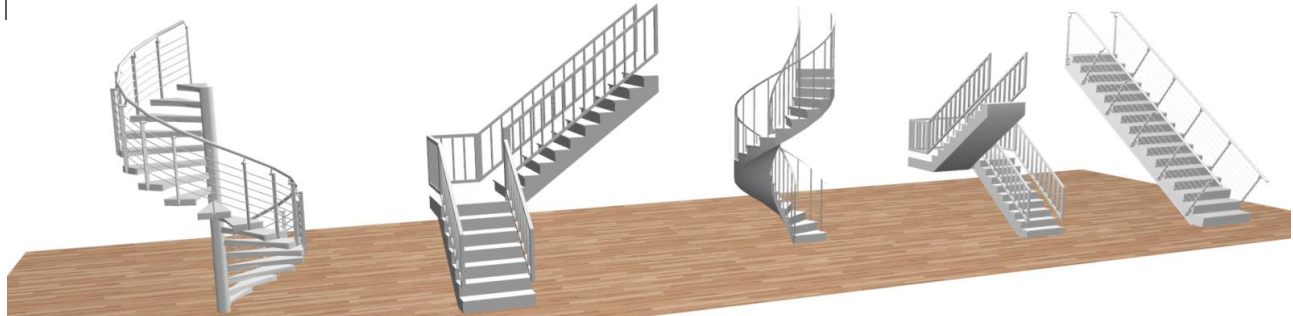

2020 Commercial Release Notes Page **7** of **11** 2020 Technologies, Inc.

#### <span id="page-7-0"></span>5.2.2 UPDATE FURNITURE ITEMS

- The furniture items within DMO have been updated to have consistent options across item categories. For example, pulls are now standardized across pedestals, laterals, and where appropriate, wardrobes.
- Graphic/visible options are now available on most items (Ex.: pull choices are now graphically represented based on option selection for storage items)

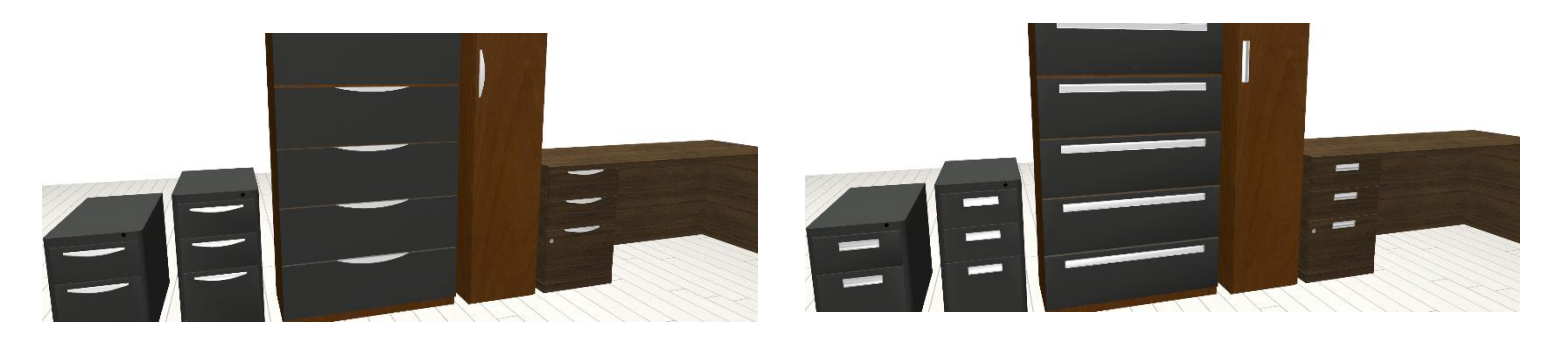

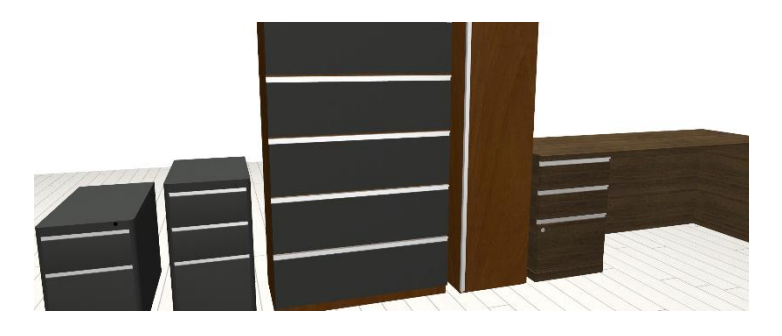

New and updated frame images are available for desk and wall frame

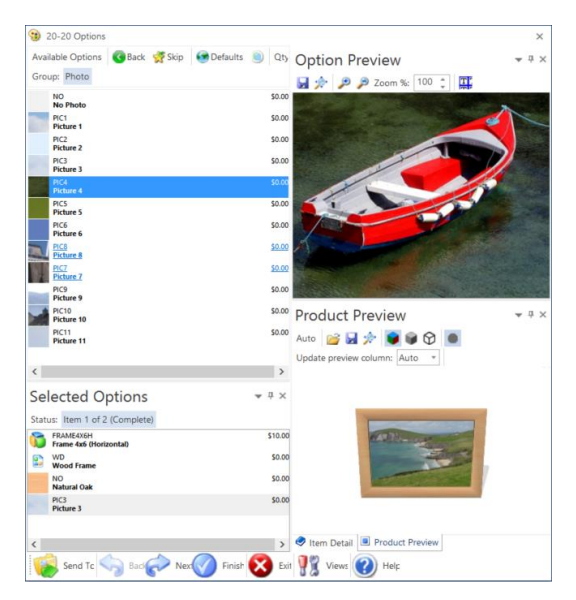

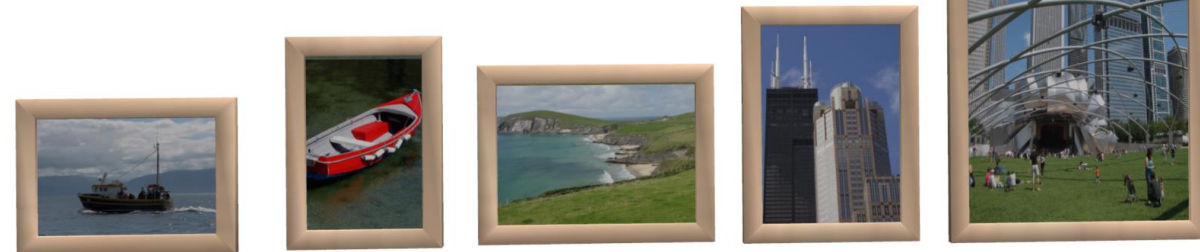

2020 Commercial Release Notes Page **8** of **11** 2020 Technologies, Inc.

## <span id="page-8-0"></span>**5.3 2020 Visual Impression**

#### 5.3.1 DIAGNOSTIC TOOLS

<span id="page-8-1"></span> Diagnostic tools have been added to "2020 Diagnostics" to help repair the most common causes behind Visual Impression's inability to launch and/or function properly. These tools are meant to be run at technical support's request or suggestion. Running these tools when they are not called for may cause a temporary performance reduction (due to the cache being cleared).

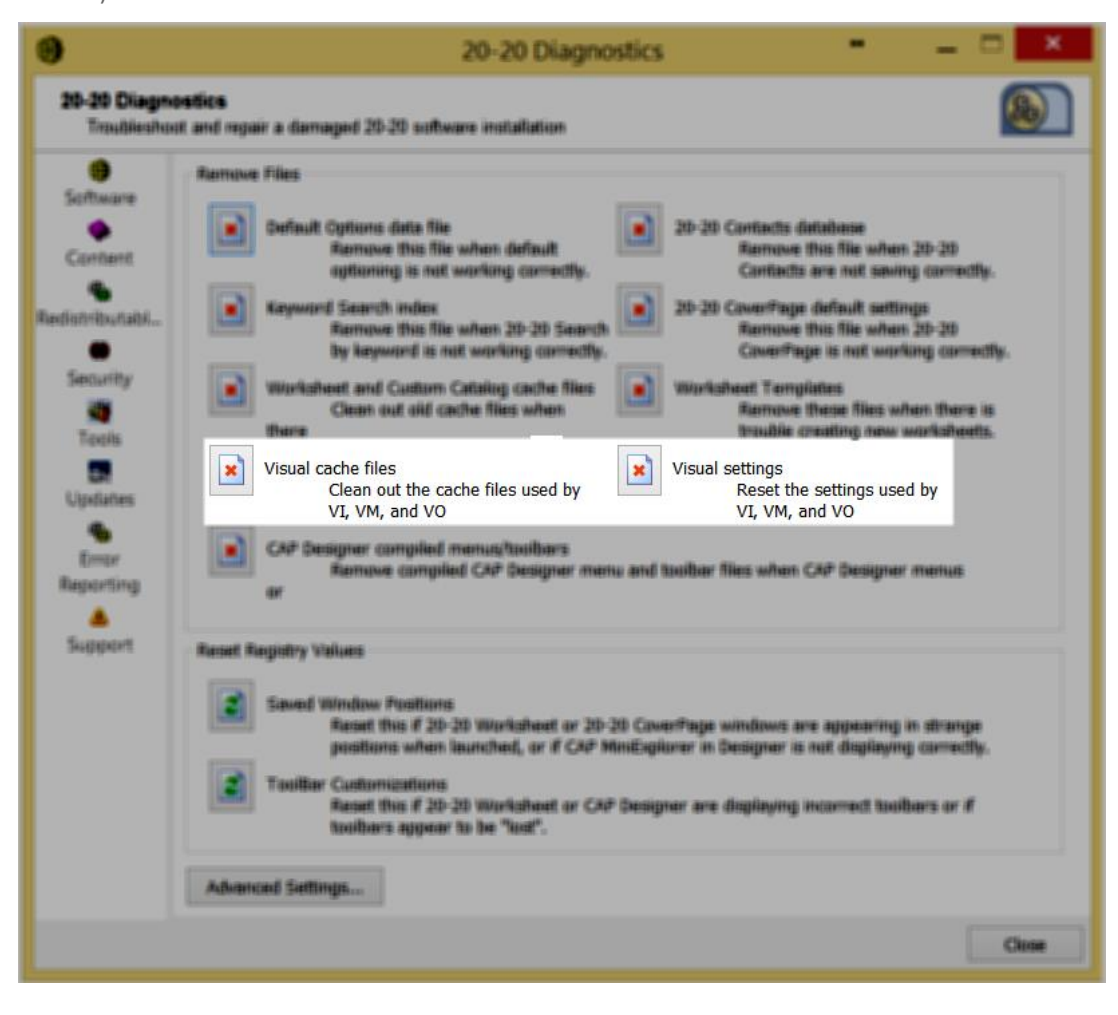

#### <span id="page-8-2"></span>5.3.2 UPDATED BRANDED MATERIALS

- Updated Maharam materials (under "Branded Materials" within Visual Materials)
- An overhaul of all Maharam materials.
- New materials added
- Culled materials removed
- Current materials have larger, higher resolution images for samples, allowing for greater detail
- Materials reorganized to allow for easier navigation and more natural browsing and searching

## <span id="page-9-0"></span>**6 Commercial Software 2015 Feature Additions**

## <span id="page-9-1"></span>**6.1 All applications**

#### <span id="page-9-2"></span>6.1.1 BRANDING UPDATES

New shortcuts, menu choices, and in-application graphics

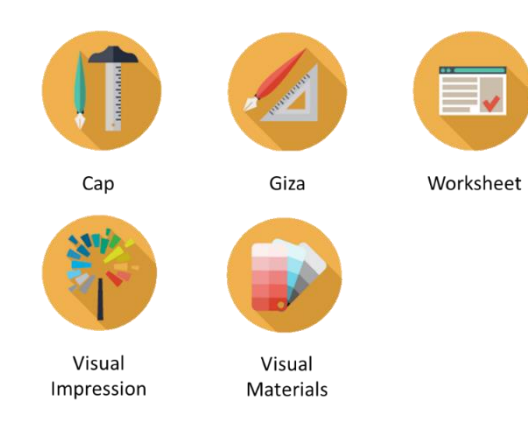

#### <span id="page-9-3"></span>6.1.2 COMMUNITY

Ability to connect to 2020 Community from the Help menu has been added to Worksheet, Cap, and Giza.

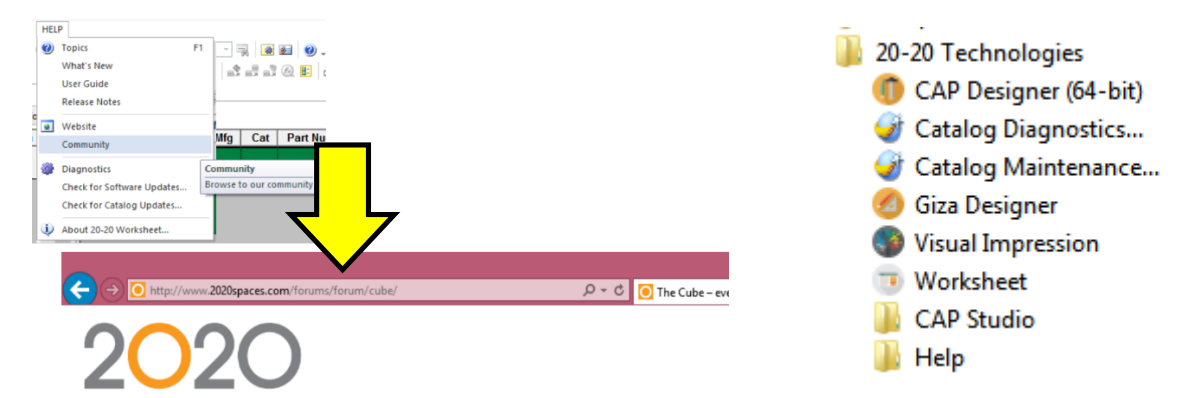

## <span id="page-9-4"></span>**6.2 2020 Visual Impression**

- When saving furniture images out of Visual Impression (from the Presentation tab) the filename will be a combination of the item's part number and part description.
- When publishing to VI Mobile, a furniture image's tag will be a combination of the item's part number and part description.

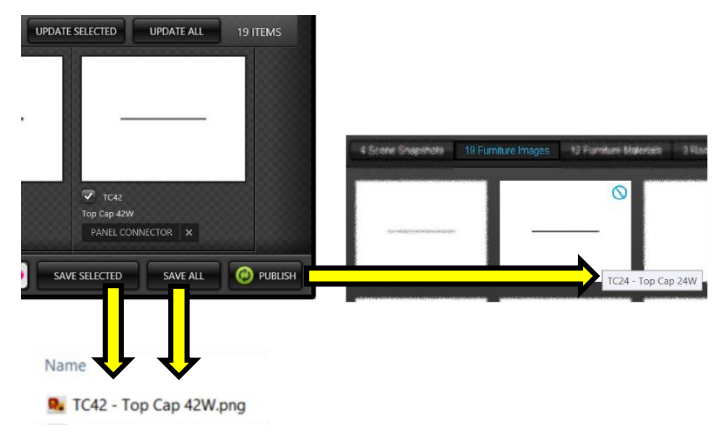

## <span id="page-10-0"></span>**6.3 2020 Cap**

Add support for AutoCAD 2016

## <span id="page-10-1"></span>**7 Customer Support**

20-20 Technologies Inc. Customer Services personnel are committed to providing the best possible technical support to all 2020 Commercial customers. For technical support, consult the 20-20 Technologies Inc. Support Web site at:

## <http://www.2020spaces.com/contact-us/>

Follow this link to be part of the 2020 Community!

## <http://www.2020spaces.com/forums/forum/cube/>

## <span id="page-10-2"></span>**8 Trademarks**

2020 Worksheet, 2020 Cap, 2020 Giza, 2020 Visual Impression, and 2020 Visual Materials are registered trademarks of 2020 Technologies Inc.

Microsoft and Windows are trademarks or registered trademarks of Microsoft Corporation in the United States and/or other countries. Other trademarks mentioned in this document are registered property of their respective owners.